# 2 Finish Windows setup

Završi postavljanje Windowsa Завершите установку Windows Završite instalaciju operativnog sistema Windows הגדרתWindowsהסתיימה

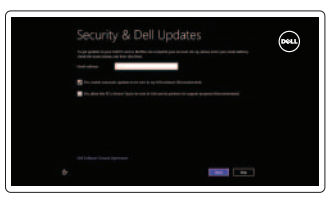

# 3 Explore resources

Istraživanje resursa | Узнайте больше בדוק משאבים | Istražite resurse

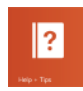

# Shortcut keys

Tipkeprečaca | Сочетание клавиш מקשיקיצור | prečiceTasterske

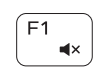

#### Mute audio

Isključizvuk | Отключить звук השתקהצלילים | zvukaIsključivanje

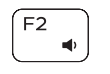

#### Decrease volume

Smanjenje glasnoće | Уменьшение громкости Smanjenje jačine zvuka | החלש את עוצמת הקול

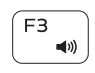

Reprodukcija/Pauza | Воспроизведение/Пауза הפעל/השהה | Pauziranje/Reprodukcija

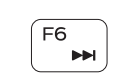

## Increase volume

Povećanje glasnoće | Увеличение громкости Fovećanje jačine zvuka | הגבר את עוצמת הקול

#### הפעל את הרצועה/הפרק הבאים | Reprodukcija sledeće numere ili poglavlja Switch to external display Prebaci na vanjski zaslon | Переключение на внешний дисплей Prebacivanje na eksterni ekran | עבור אל צג חיצוני Open Search charm

F<sub>9</sub>

#### Play previous track/chapter

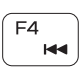

F5 F  $\rightarrow$  Reprodukcija prethodnog zapisa/poglavlja Воспроизведение предыдущей дорожки или главы Reprodukcija prethodne numere ili poglavlja הפעל את הרצועה/הפרק הקודמים

Prebacivanie na pozadinsko osvietlienie tipkovnice — opcionalno Переключение подсветки клавиатуры — заказывается дополнительно Promena pozadinskog osvetljenja tastature — opcionalno הפעל/השבתתאורהאחוריתשלהמקלדת—אופציונלי

#### Play/Pause

Povećavanje svjetline | Увеличение яркости הגבראתרמתהבהירות | osvetljenjaPovećanje

#### Play next track/chapter

Reprodukcija prethodne pjesme/poglavlja Воспроизведение следующей дорожки или главы

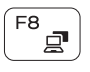

Prebacivanje zaključavanja tipke Fn Клавиша Fn - переключатель блокировки PromenazaključavanjatasteraFn | Fnמקשנעילתמצבהחלף

<sup>2</sup> ПРИМЕЧАНИЕ. Для получения дополнительной информации, см. раздел Характеристики на dell.com/support.

**ZAAPOMENA:** Za dodatne informacije pogledajte deo Specifikacije na adresi **dell.com/support**.

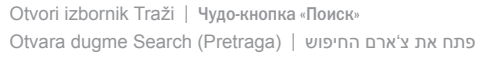

#### Toggle keyboard backlight — optional

 $F10$ </u>

Pomoćisavjeti | Помощь и подсказки Pomoć i saveti | ועצות

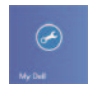

#### Decrease brightness

Smanjivanje svjetline | Уменьшение яркости

הפחתאתרמתהבהירות | osvetljenja Smanjenje

#### Increase brightness

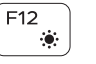

+

 $+$  $\left\lceil \frac{\text{Esc}}{\text{fa}} \right\rceil$ 

### Turn off/on wireless

Isključi/uključi bežično

Включение или выключение беспроводной сети Isključivanje/uključivanje bežične funkcije הפעל/השבת פעילות אלחוטית

Spojite se na vašu mrežu Подключитесь к сети Povežite sa svojom mrežom התחברלרשת

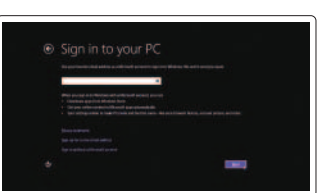

#### Toggle Fn-key lock

#### NOTE: For more information, see *Specifications* at dell.com/support.

**ZAPOMENA:** Za više informacija pogledajte Specifikacije na dell.com/support.

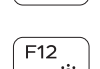

Fn

**Fn** 

 $F11$ 

# Connect the power adapter and 1 press the power button

Priključite adapter za napajanje i pritisnite gumb za uključivanje/isključivanje Подключите адаптер источника питания и нажмите на кнопку питания Povežite adapter za napajanje i pritisnite taster za uključivanje/isključivanje חבר את מתאם החשמל ולחץ על לחצו ההפעלה

#### Help and Tips

#### My Dell Moj Dell | Мой компьютер Dell Moj Dell | Dellשלי

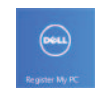

#### Register your computer

Registrirajte svoje računalo | Зарегистрируйте компьютер רשום את המחשב שלך | Registrujte svoj računar

#### Enable security and updates

Omogući sigurnost i ažuriranja Âключите обновления и службы обеспечения безопасности Omogućite zaštitu i ažuriranja אפשר אבטחה ועדכונים

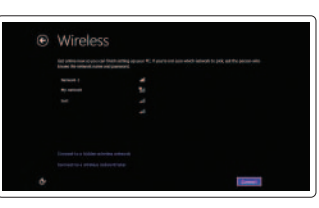

#### Sign in to your Microsoft account or create a local account

Prijavite se u Microsoft račun ili izradite lokalni račun

Âойти в учетную запись Microsoft или создать локальную учетную запись Prijavite se na svoj Microsoft nalog ili kreirajte lokalni nalog

היכנס לחשבון Microsoft שלך או צור חשבון מקומי

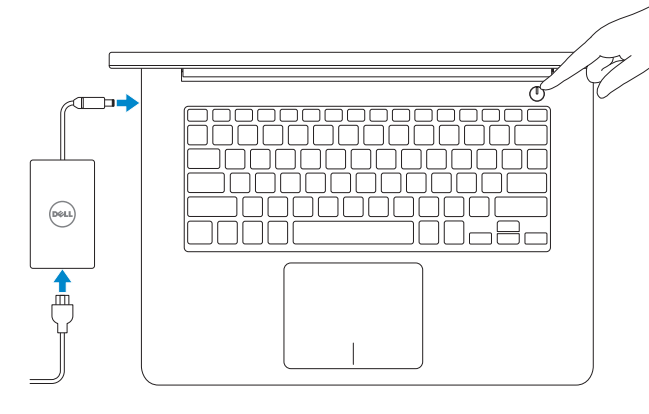

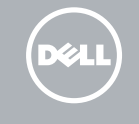

#### Connect to your network

# Quick Start Guide

Priručnik za brzi početak rada Краткое руководство по началу работы Priručnik za brzi start מדריך התחלה מהירה

# Inspiron 14

5000 Series

# Features

Značajke | Особенности | Funkcije | תכונות

- 1. Desni mikrofon
- 2. Kamera
- 3. Svetlo za status kamere
- 4. Levi mikrofon
- 5. Slot za zaštitni kabl
- 6. Port adaptera za napajanje
- 7. USB 2.0 port
- 8. Čitač medijskih kartica
- 9. Svetlo statusa napajanja i baterije
- 10. Svetlo aktivnosti jedinice čvrstog diska
- 11. Oblast levog klika
- 12. Oblast desnog klika
- 13. Port za slušalice
- 14. USB 3.0 portovi (2)
- 15. HDMI port
- 16. Mrežni port
- 17. Taster za napajanje
- 18. Servisna oznaka
- 19. Regulatorna oznaka

- 3. Camera-status light
- 4. Left microphone
- 5. Security-cable slot
- 6. Power-adapter port
- 7. USB 2.0 port
- 8. Media-card reader
- 9. Power and battery-status light
- 10. Hard-drive activity light
- 11. Left-click area
- 12. Right-click area
- 13. Headset port
- 14. USB 3.0 ports (2)
- 15. HDMI port
- 16. Network port
- 17. Power button
- 18. Service Tag label
- 19. Regulatory label

1. Right microphone 2. Camera

- .1 מיקרופון ימני .2 מצלמה .3 נורית מצב מצלמה .4 מיקרופון שמאלי .5 חריץ כבל אבטחה .6 יציאת מתאם לספק כוח .7 יציאת 2.0 USB .8 קורא כרטיסי מדיה .9 נורית מצב חשמל וסוללה 1010נורית פעילות של כונן קשיח 1111אזור לחיצה שמאלית 12. אזור לחיצה ימנית 1313יציאת אוזנייה 1414יציאות 3.0 USB)2( 1515יציאת HDMI 16. יציאת רשת 17. לחצו הפעלה 1818תווית תג שירות 19. תווית תקינה 3. Индикатор состояния камеры 8. Устройство чтения карт памяти 9. Индикатор состояния питания 11. Область щелчка левой кнопкой мыши 12. Область щелчка правой кнопкой мыши 13. Порт для наушников 14. Порты USB 3.0 (2) 15. Порт HDMI 16. Сетевой порт 17. Кнопка питания 18. Метка обслуживания 19. Нормативная наклейка
- 10. Индикатор работы жесткого диска
- 1. Desni mikrofon
- 2. Kamera
- 3. Svjetlo statusa kamere
- 4. Lijevi mikrofon
- 5. Utor za sigurnosni kabel
- 6. Ulaz adaptera za napajanje
- 7. Ulaz za USB 2.0

- 8. Čitač medijske kartice
- 9. Svjetla statusa napajanja i baterije
- 10. Indikator aktivnosti tvrdog pogona

0T51TFA00 © 2014 Microsoft Corporation.

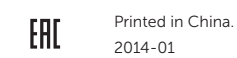

- 11. Područje za lijevi klik mišem
- 12. Područje za desni klik mišem
- 13. Ulaz za slušalice
- 14. USB 3.0 ulazi (2)
- 15. HDMI ulaz
- 16. Ulaz za priključak mreže
- 17. Gumb za uključivanje/isključivanje
- 18. Naljepnica servisne oznake
- 19. Regulatorna naljepnica

1. Правый микрофон

2. Камера

4. Левый микрофон 5. Гнездо защитного кабеля 6. Порт адаптера питания 7. Порт USB 2.0

и аккумулятора

#### Product support and manuals

Podrška i priručnici za proizvod Техническая поддержка и руководства по продуктам Podrška i uputstva za proizvod תמיכה ומדריכים למוצר

dell.com/support dell.com/support/manuals dell.com/windows8

#### Contact Dell

Kontaktiranje tvrtke Dell | Обратитесь в компанию Dell Kontaktirajte Dell | Dell אל פנה

dell.com/contactdell

#### Regulatory and safety

Pravne informacije i sigurnost Безопасность и соответствие стандартам Regulatorne i bezbednosne informacije תקנות ובטיחות

dell.com/regulatory\_compliance

#### Regulatory model and type

Regulatorni model i tip Нормативный номер и тип модели Regulatorni model i tip דגם וסוג תקינה

P49G

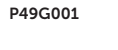

#### Computer model

Model računala | Модель компьютера דגם מחשב | računara Model

Inspiron 5447

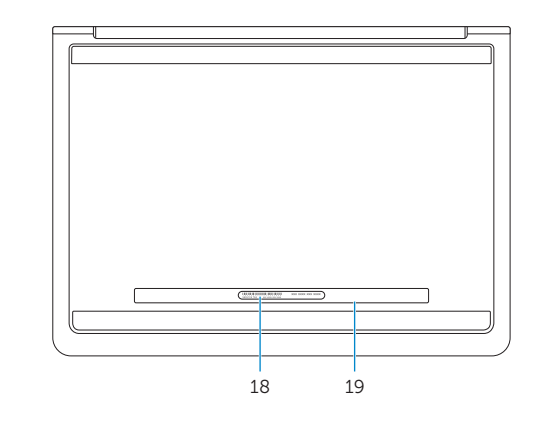

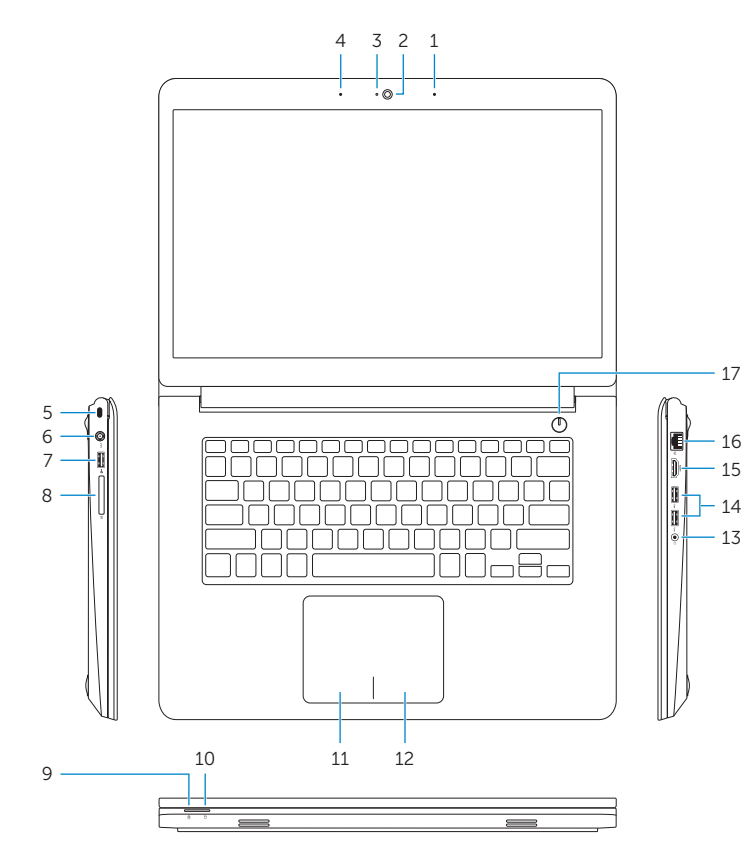

16 15

13

© 2014 Dell Inc.